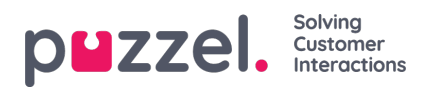

## **Spara rapporten som en fil**

När du har genererat din rapport kan du spara den genom att klicka på knappen för att spara i det övre vänstra hörnet.

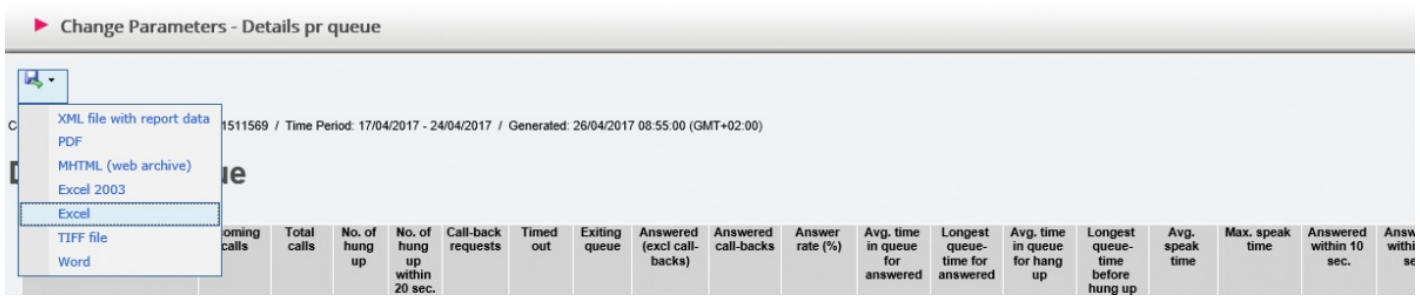

Du kan välja mellan flera format, exempelvis Excel, mhtml och pdf.

När du har valt ett format, vänligen följ instruktionerna i din webbläsare för att spara och/eller öppna rapporten.

Rapporterna skalas olika beroende på vilket format du väljer. I en del format visas rapporter med många kolumner eller rader på två eller fler sidor.